## **Muddy Boot Statistics – A Short Introduction to [R]**

## **Objective:**

This skill module is designed to provide you with an applicable knowledge of the programming environment [R]. [R] is a powerful tool for statistical computing and generating publication worthy graphics and best of all… it's FREE! Additionally, [R] has a tremendous amount of online resources to help you if and when you stumble. For best results visit ([www.r-project.org/\)](http://www.r-project.org/) or simply Google® your problem (don't forget to include [R] with brackets!!!).

By the end of this skill module you should learn how to:

- Create Objects
- Import and Export Data
- Manipulate Data
- Perform Statistical tests
- Graph
- Script
- Learn How to get help

## **Assignment:**

- 1. To get started, email me [\(attine9@gmail.com\)](mailto:attine9@gmail.com) and I will send you the files we are using for this skill module. Create a file for these folders on your desktop.
- 2. Get online and go to the r-project and download [R]

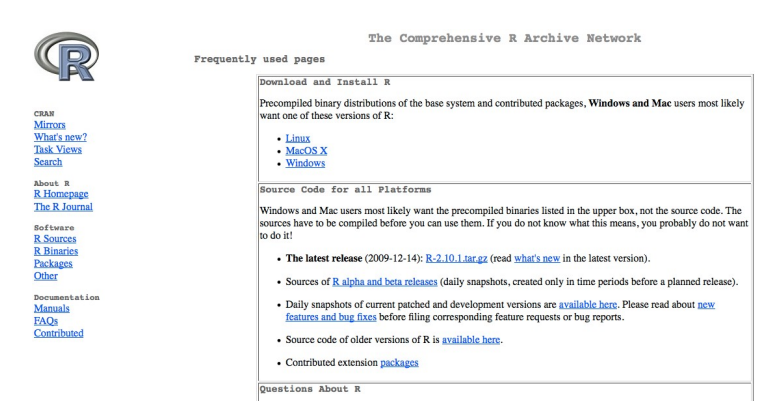

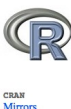

## R for Windows

This directory contains 32-bit binaries for a base distribution and packages to run on i386/x64 Windows See here for a 64-bit Windows port.

Note: CRAN does not have Windows systems and cannot check these binaries for viruses. Use the normal precautions with downloaded executables. Subdirectories:

CRAN<br>
Mirrors<br>
What's new?<br>
Task Views<br>
Search<br>
About R<br>
R Homepage<br>
The R Journa Software<br>
R Sources<br>
R Binaries<br>
Packages<br>
Other Documentation<br>Manuals<br>FAOs<br>Contributed

Binaries for base distribution (managed by Duncan Murdoch)  $\overline{\text{contrib}}$ Binaries of contributed packages (managed by Uwe Ligges)

Please do not submit binaries to CRAN. Package developers might want to contact Duncan Murdoch or Uwe Ligges directly in case of questions  $\prime$  suggestions related to Windows binaries.

You may also want to read the R FAQ and R for Windows FAQ.

Last modified: April 4, 2004, by Friedrich Leisch

base

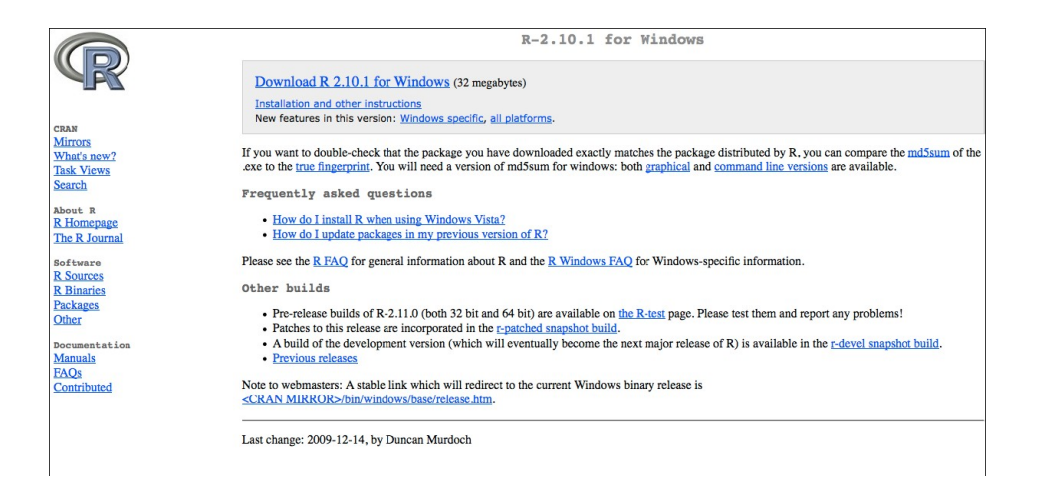

3. Install and Load the package "maptools," Australia should be the location that is first on your list. Because it is first, it gets packages most quickly and is usually your best bet. (lol)

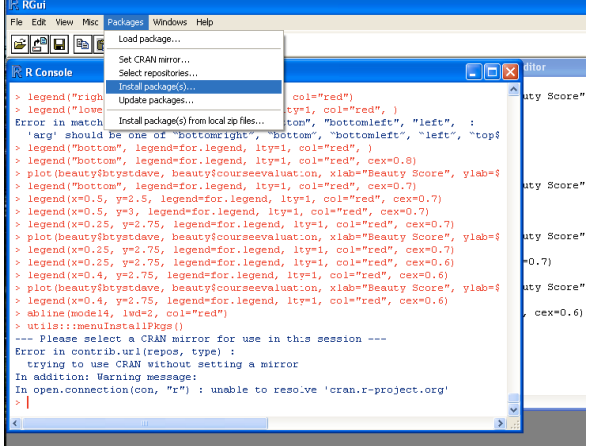

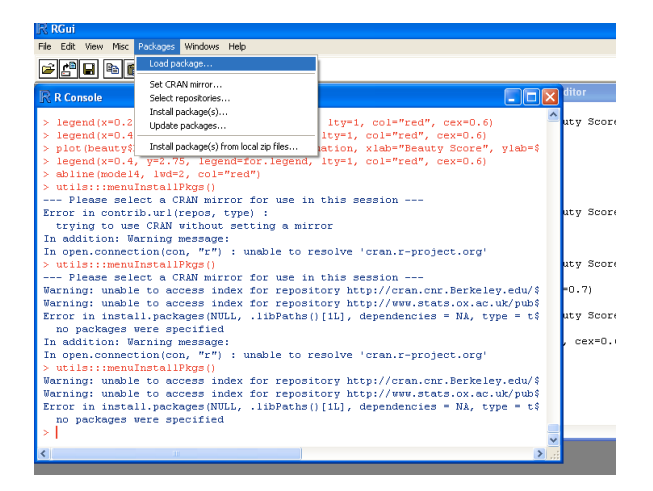

4. Change your working directory to the file you created at the start of the course.

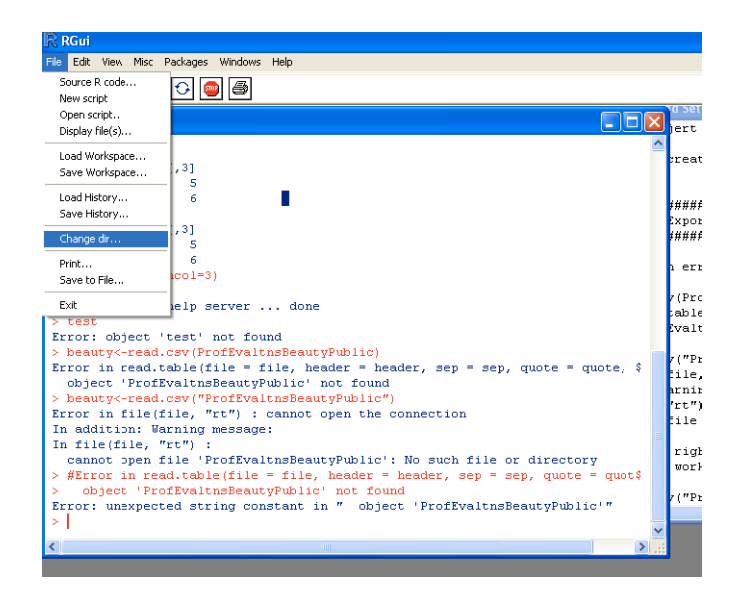

- 5. When interacting with [R] always use a text editor rather than the command window! For this skill module, you should open up the script saved in the file you created.
- 6. Now you are ready. Read through the script, run the commands (hint: ctrl+r) and exlplore! The script should have several problems to lead you along and reinforce important concepts. When you hit a road block DO NOT email me. Use these opportunities to use the aforementioned resources. You can also try inputting "?insert function here" in the command line to learn the specs on a function. All the data sets that you are required to use should be in the file you created. When you are completed, save your script along with the completed tasks and send it to me [\(attine9@gmail.com\)](mailto:attine9@gmail.com).

Good Luck!

Omar